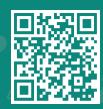

## How to Access your COVID-19 Lab Result Report on MyChart

Visit www.jhah.com/en/about-mychart

1. After logging in to your MyChart account, select **Menu** then type COVID-19 in the search bar. Select **COVID-19 Report**.

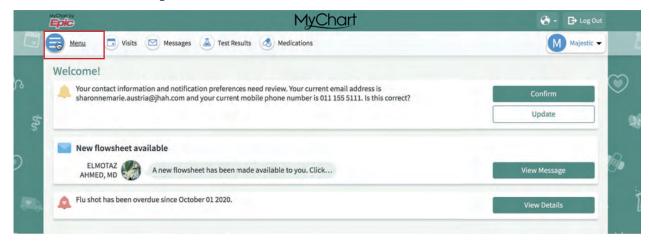

مرکز جونز هوبکنز أرامکو الطبي Johns Hopkins Aramco Healthcare

2. Click the Print Preview Icon.

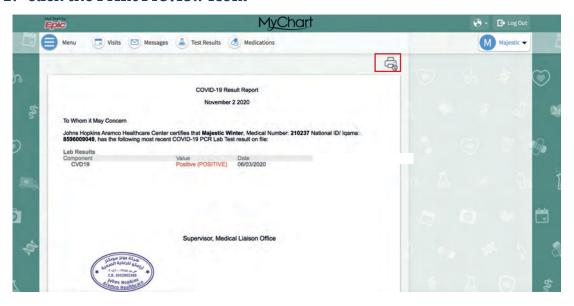

3. Click Print This Page.

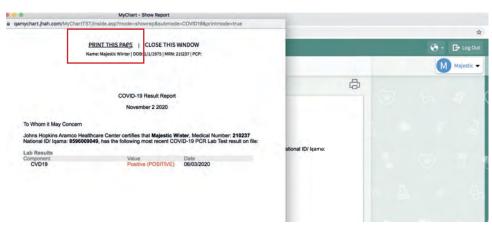